## **Передача отчетов через "Сбис++"**

Передача файлов статистической отчетности, подготовленных в программе «**Off-line модуль подготовки отчетов**», может быть выполнена в системе «**Электронная отчѐтность Сбис++**» или в системе «**Сбис++ on-line**».

**1.** В системе «**Электронная отчѐтность Сбис++**» нужно перейти в раздел «**Календарь налогоплательщика**» и выбрать пункт «**Исходящие**»:

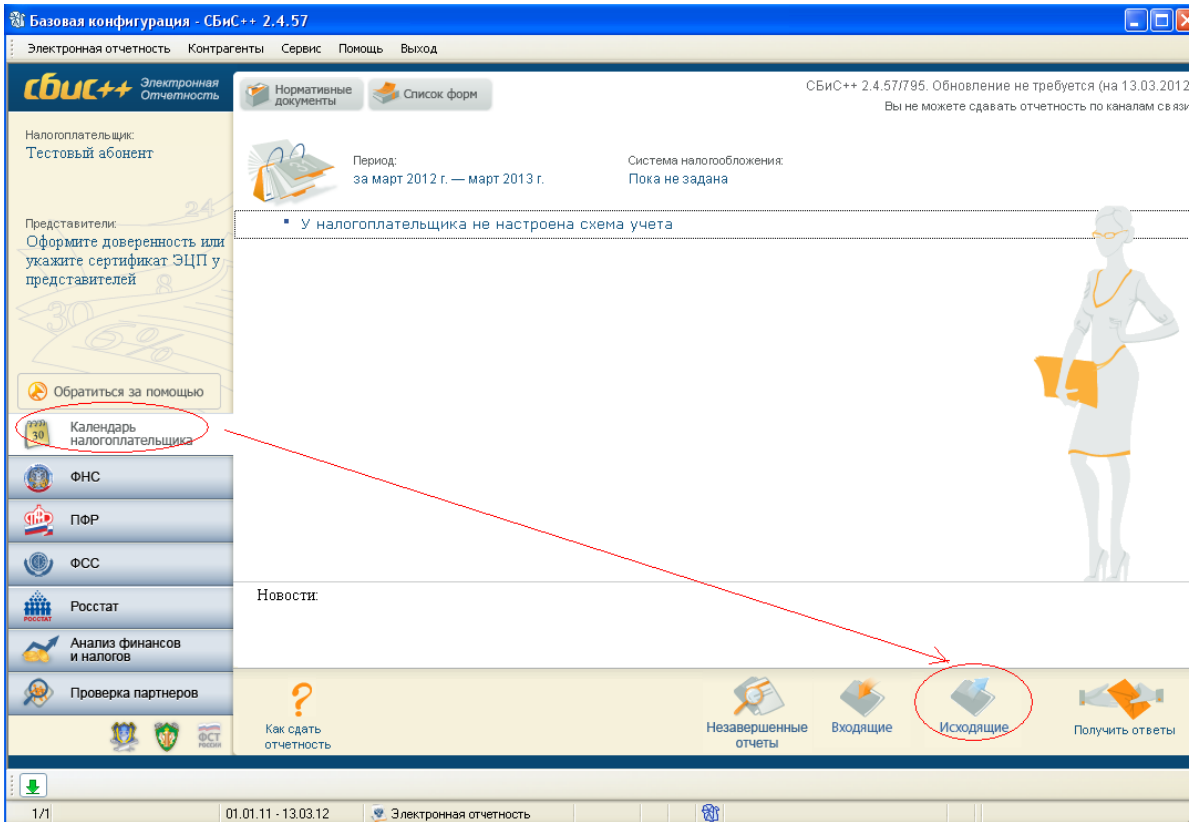

Далее выбрать **«Загрузить из других программ»** и указать файл, созданный в программе «**Off-line модуль подготовки отчетов**»:

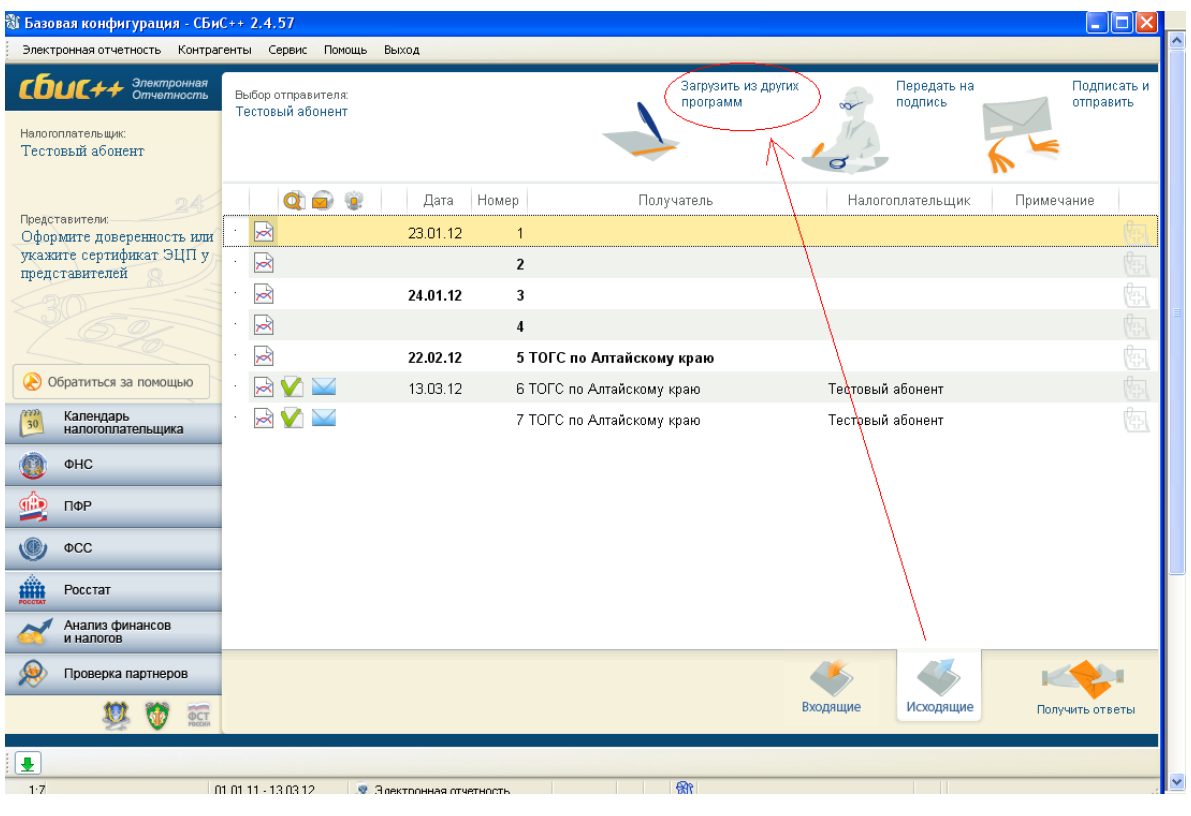

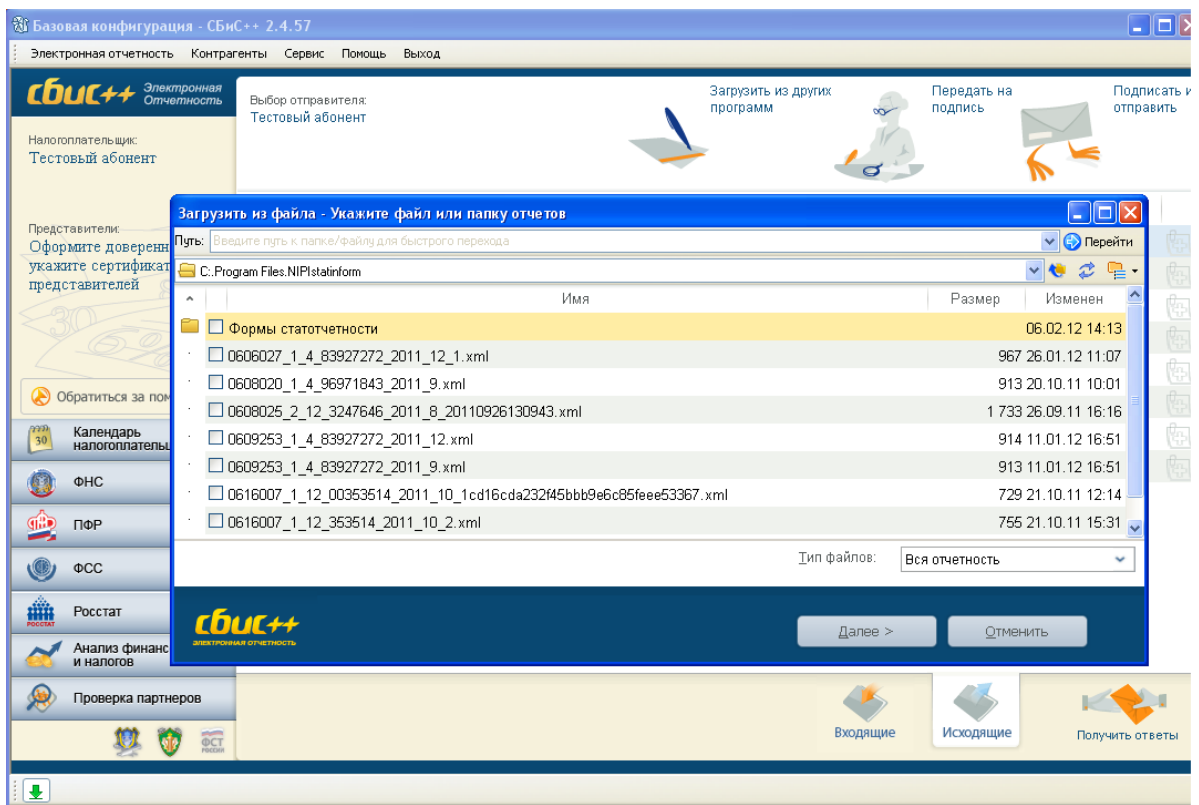

Остается только подписать и отправить файл в Алтайкрайстат:

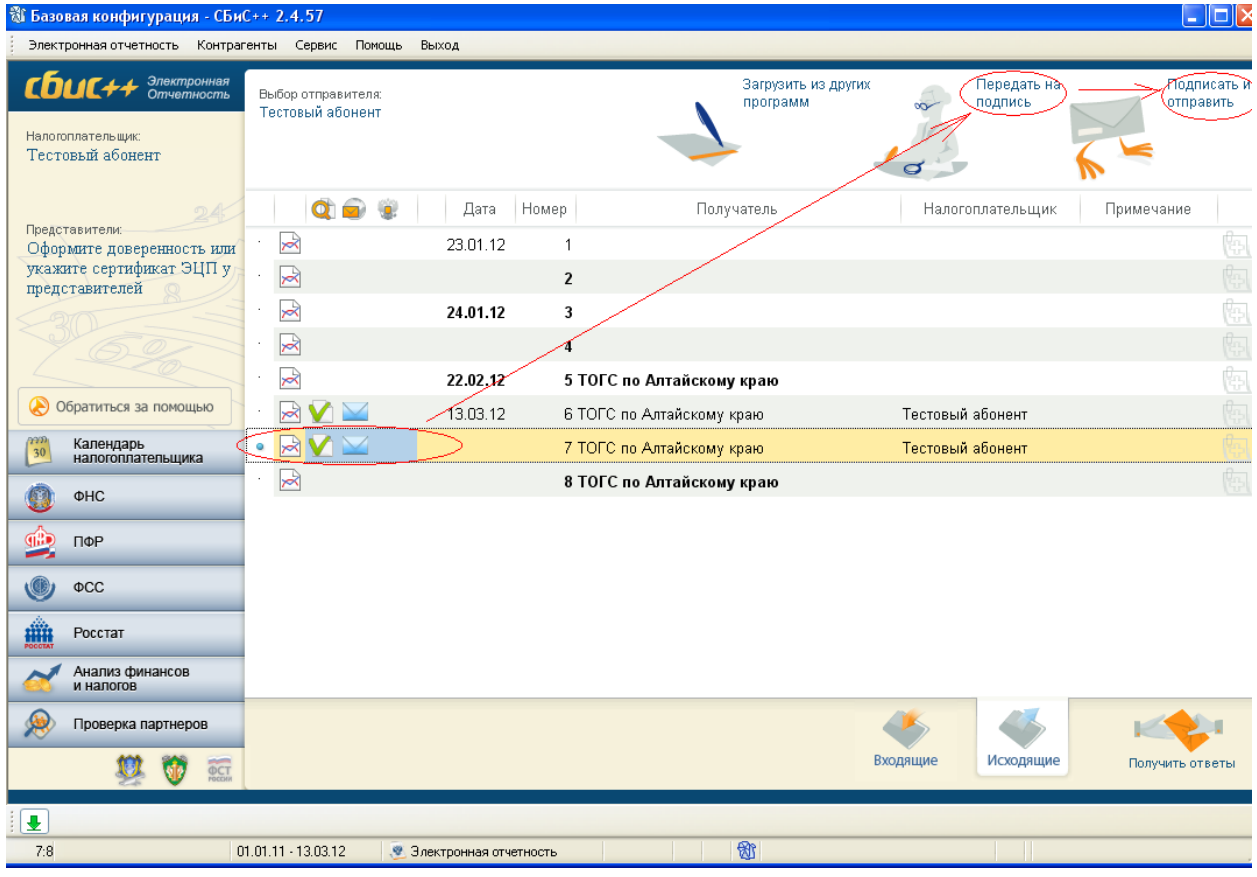

**2.** В системе «**Сбис++ on-line**» выбираем вкладку **"Росстат":**

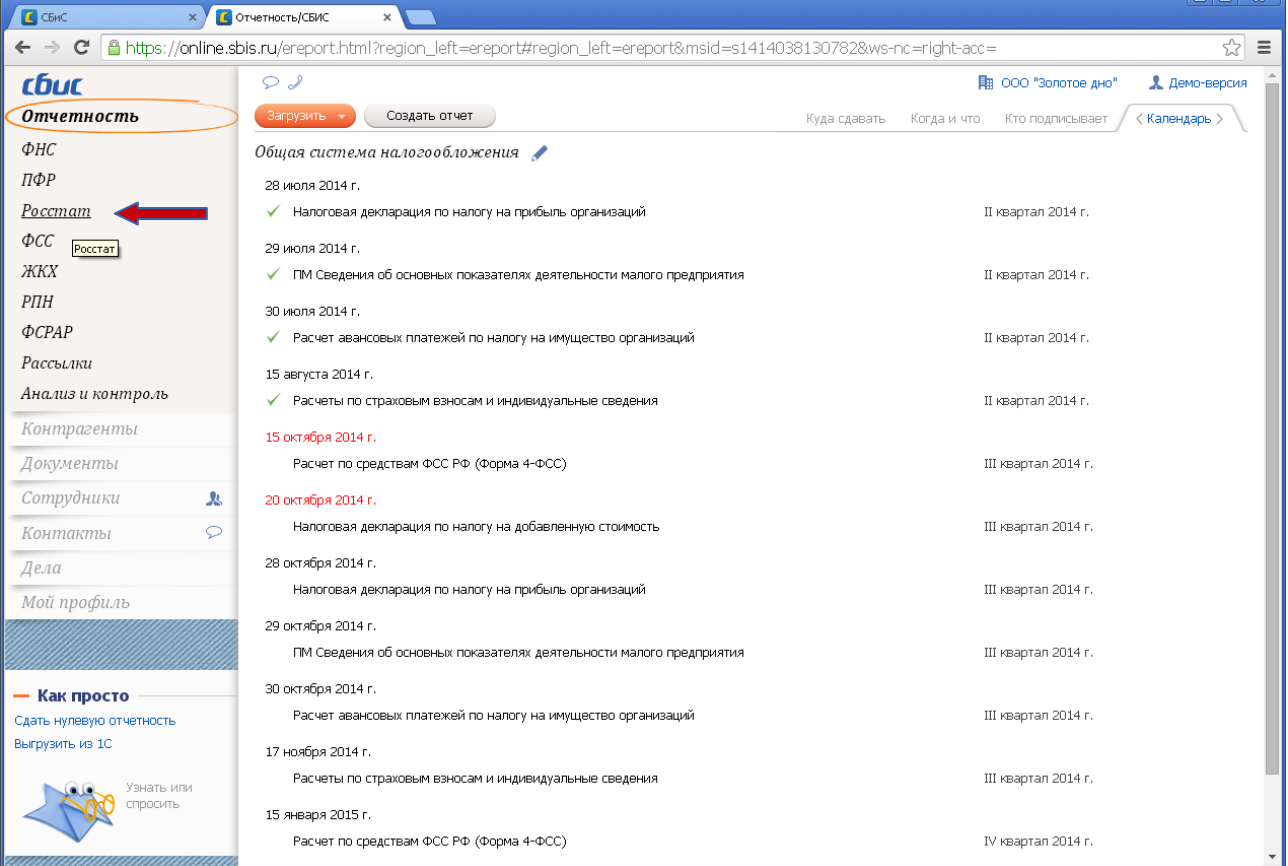

## Создаем новый отчет.

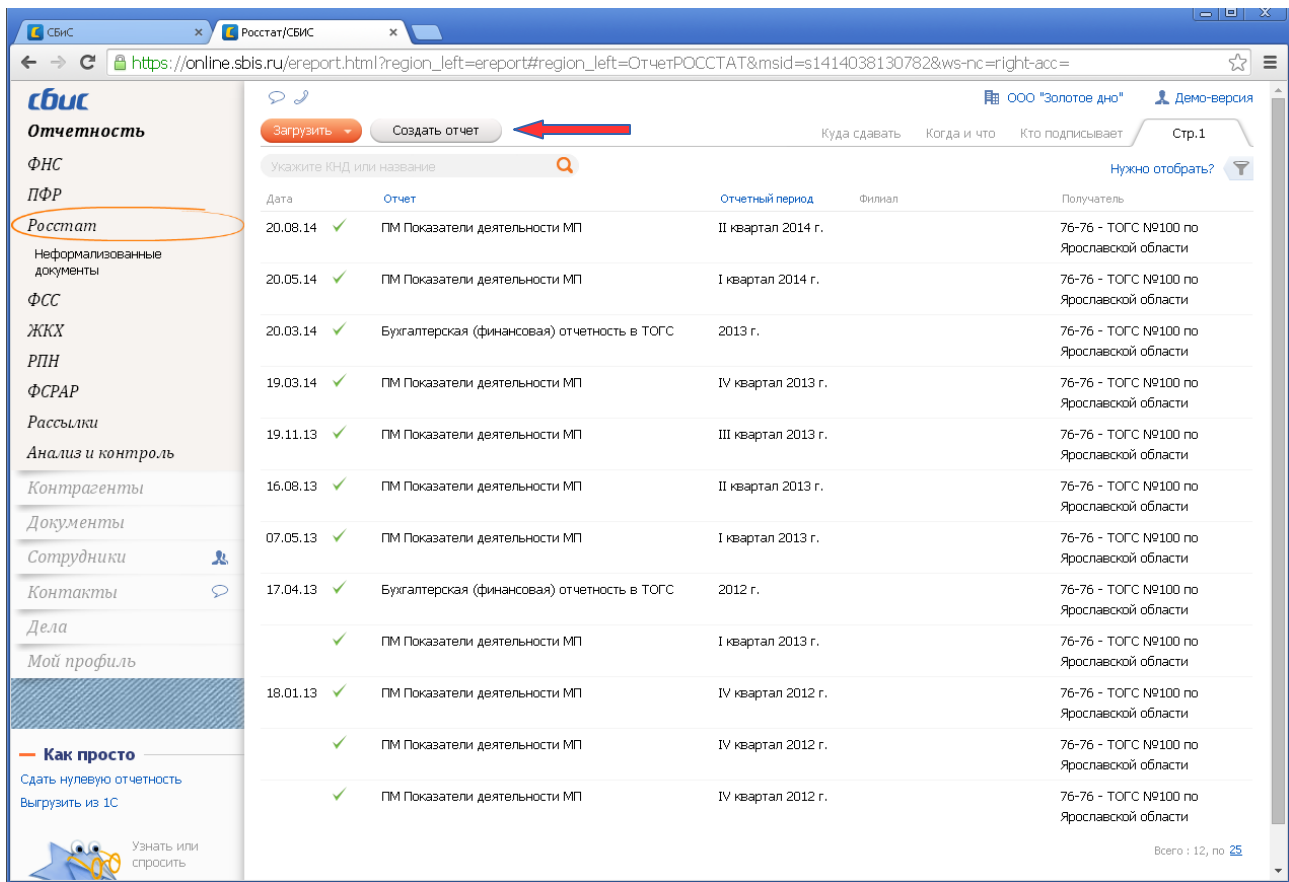

В окне выбора формы вводим в строку поиска «прочие». Выбираем результат поиска «прочие отчеты»:

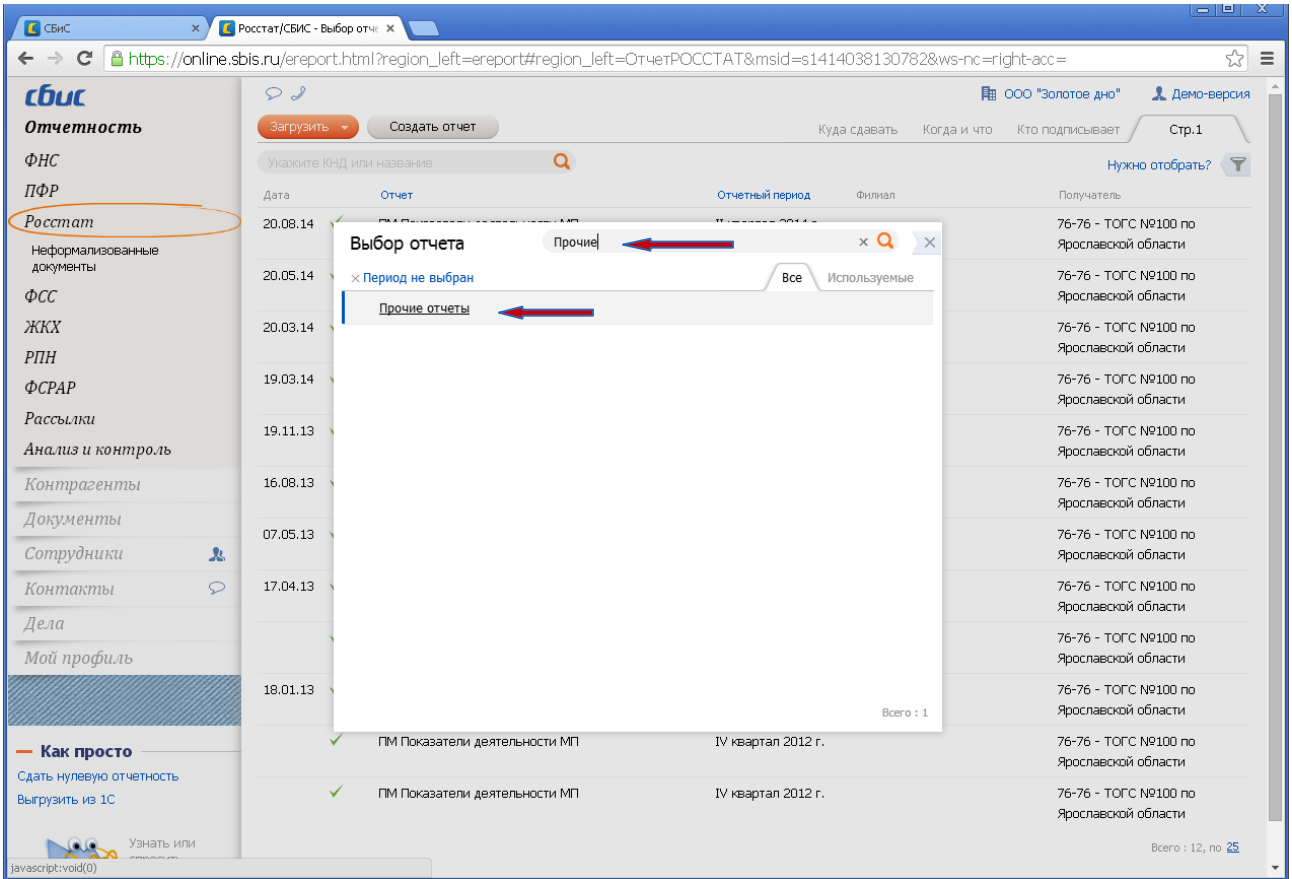

В открывшемся окне нажать кнопку «добавить» и выбрать отправляемый отчет. Выбираем отчетный период. Отчет готов к отправке.

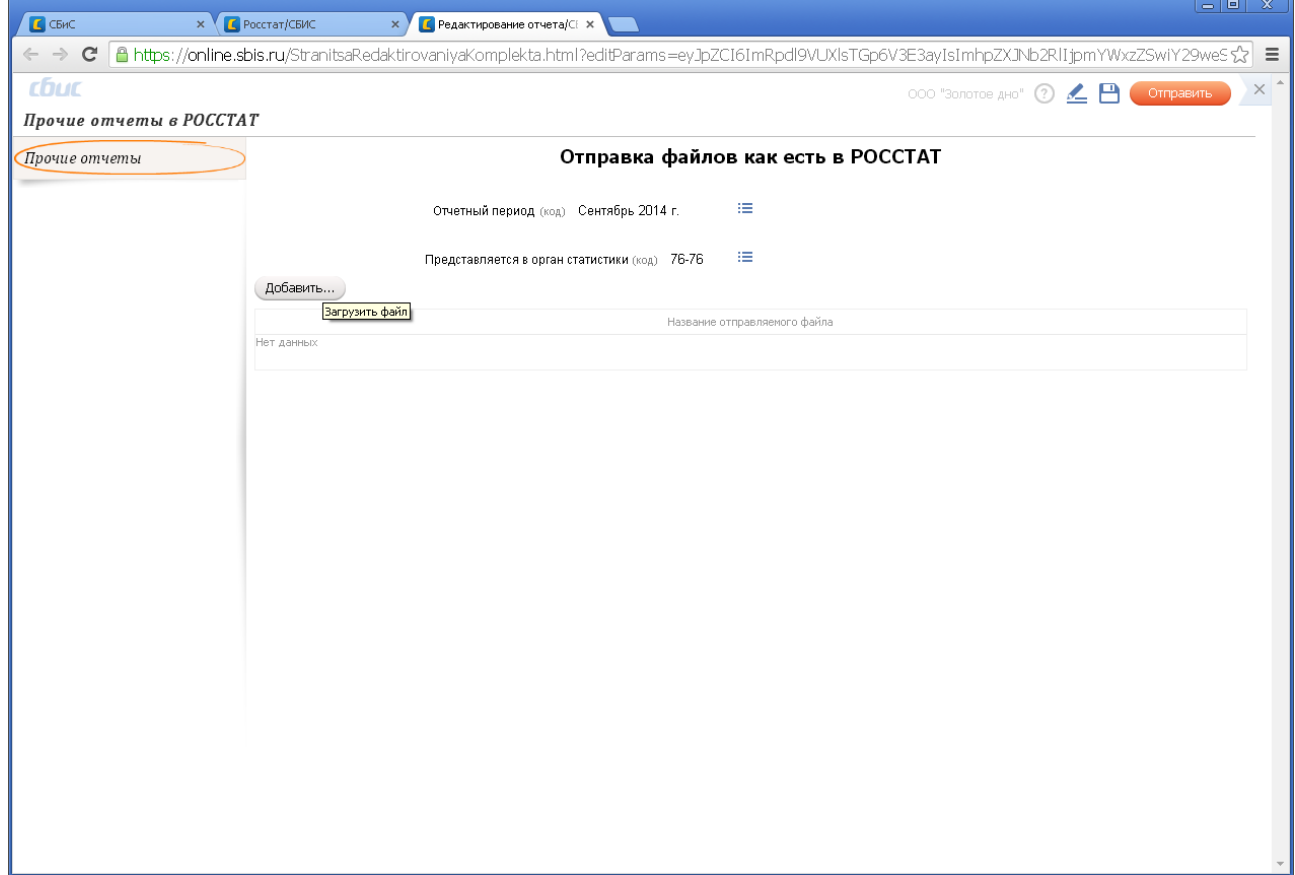